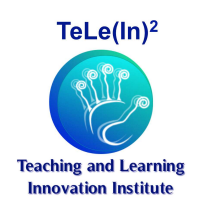

Contents lists available at [ULERevistas](http://revistas.unileon.es/ojs/index.php/telein/index)

Teaching and Learning Innovation Journal

[telein2.wordpress.com/](http://telein2.wordpress.com/)

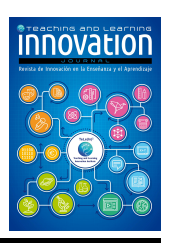

# Comprensión espacial de vectores mediante recursos digitales interactivos Spatial comprehension of vectors by means of interactive digital resources

Diego Vergara<sup>a</sup>, Manuel Pablo Rubio<sup>b</sup>, Miguel Lorenzo<sup>c</sup>, Rocío Rodríguez<sup>a</sup>

<sup>a</sup>Departamento Tecnológico, Universidad Católica de Ávila, Ávila, España  $b$ EPS de Zamora, Universidad de Salamanca, Zamora, España  $c$ ETSII de Béjar, Universidad de Salamanca, Béjar, España

# Abstract

Dada la dificultad de visión espacial habitual en muchos de los estudiantes vinculados a titulaciones de carácter técnico, en este artículo se presenta un recurso digital interactivo que ayuda a reforzar la comprensión espacial de los vectores en el espacio (que suele ser una de las dificultades más comunes entre los alumnos de primer curso de cualquier ingeniería). Esta herramienta permite al alumnado obtener avuda para visualizar y analizar en tiempo real los cambios que se producen al variar las coordenadas de un vector: (i) el m´odulo del vector, (ii) su vector unitario y (iii) los cosenos directores. Esta plataforma virtual interactiva (PVI) pretende solventar, por una parte, la visualización espacial de los cosenos directores de un vector situado en cualquier octante y, por otra parte, la interpretación espacial de la posición de un vector cualquiera. Mediante el uso de esta PVI, el alumno realizará además un autoaprendizaje de tipo productivo, lo que favorece el hábito de pensar, razonar y relacionar o explicar la información.

Abstract- Taking into account the common difficulties regarding spatial visualization appearing in students enrolled in technical studies, this paper presents an interactive digital resource that helps to enhance the spatial comprehension of vectors in 3D space (this one being one of the most common difficulty detected in first-year engineering students learning). This tool allows students obtaining assistance to visualize and to analyze in real time the changes produced in a vector when its coordinates are varied, namely: (i) vector modulus, (ii) the unitary vector, (iii) the director cosines. On one hand, the developed interactive virtual platform (IVP) tries to solve the spatial visualization of the director cosines of a vector placed at any octant and, on the other hand, the spatial interpretation of the position of a given vector. By using this IVP, students will perform a productive self-learning, enhancing the habit of the key habit of thinking, reasoning and relating or explaining information.

Keywords: Visión espacial, vectores, recursos virtuales, interactividad Spatial vision, vectors, virtual resources, interactivity

#### 1. Introducción

Las asignaturas que requieren el dominio de la expresión gr´afica dentro de las materias de las distintas ramas de ingeniería tienen como objetivo enseñar al estudiante diferentes técnicas de representación de la realidad tridimensional o espacial. El ingeniero en su vida profesional debe disponer de un buen nivel de capacidad de visión espacial (Sorby, 1999; Rafi, Samsudin y Said, 2008), necesario para poder afrontar con éxito su etapa de formación y las distintas competencias que conlleva el ejercicio de su profesión

(Martín et al, 2009; Adánez y Velasco, 2002). La habilidad espacial ha sido clasificada por investigadores del ´ambito de la psicología (Pellegrino, Alderton y Shute, 1984) y de la ingeniería (Olkun, 2003) en dos componentes: (i) relación espacial o rotación mental, que representa la velocidad con la que se pueden rotar mentalmente formas simples, y (ii) visualización espacial, definida como la habilidad o capacidad para gestionar mentalmente formas complejas.

Según estudios estadísticos (Hernández et al, 2008), un elevado porcentaje del alumnado español que cursa estudios universitarios en carreras técnicas no escogió en bachillerato la asignatura Dibujo Técnico. Esto favorece que posteriormente, durante los estudios universitarios, los estudiantes sufran serias dificultades al enfrentarse a ma-

Email addresses: diego.vergara@ucavila.es (Diego Vergara), mprc@usal.es (Manuel Pablo Rubio), mlorenzo@usal.es (Miguel Lorenzo), rocio.rodriguez@ucavila.es (Rocío Rodríguez)

terias que necesitan una comprensión espacial de piezas u objetos (Carrasco et al, 2008; Sierra y Garmendia, 2008a; 2008b). En el proceso de adaptación de las diferentes titulaciones de ingeniería al Espacio Europeo de Educación Superior (EEES) se debe favorecer la "capacidad de visión espacial y conocimiento de las técnicas de representación gráfica" de los estudiantes (BOE 20 de Febrero - Orden  $\text{CIN}/351/2009$ , de 9 de Febrero). Por ello, en la última década, la capacidad espacial y su desarrollo en los humanos se han convertido en objeto de estudio e investigación para el desarrollo de nuevas tecnologías, metodologías y herramientas de aprendizaje cuyo fin ha sido mejorar la capacidad de comprensión espacial de los estudiantes en ciertos contenidos ingenieriles (Abe et al, 2017; Gilligan, Flouri y Farran, 2017; Mataix, 2014; Vergara y Rubio, 2012; Vergara, Rubio y Lorenzo, 2014; Villa, 2016). La irrupción en las aulas de las TIC (Tecnologías de la Información y la Comunicación) ha sido fundamental en esta evolución y ha condicionado profundamente el proceso de enseñanza y aprendizaje.

El uso de herramientas o recursos virtuales en la educación, aunque no garantizan ni aseguran por sí mismos una mejora en el proceso de enseñanza-aprendizaje, pueden proporcionar muchas ventajas si son acompañados con una apropiada metodología (Vergara, Lorenzo y Rubio, 2016). Por este motivo, en este artículo se muestra una plataforma virtual interactiva (PVI) que pretende ayudar a los estudiantes de la asignatura Mecánica Técnica a resolver las dificultades de visualización de la disposición espacial de vectores, a la vez que les puede proporcionar en tiempo real algunos datos num´ericos interesantes para la resolución de ejercicios/problemas: (i) vector unitario, (ii) m´odulo del vector y (iii) cosenos directores. En esta línea de trabajo, esta herramienta didáctica permite cambiar de forma interactiva la posición espacial del vector, visualizando en tiempo real los valores numéricos actualizados del nuevo vector. La propiedad de interactividad es reconocida como una de las principales en el diseño de un recurso virtual educativo, ya que está directamente relacionada con el grado de motivación e interés que despierta en el estudiante (Vergara, Rubio y Lorenzo, 2017).

Por lo tanto, en cierta manera, esta PVI garantiza un aprendizaje de tipo productivo, i.e., desarrolla el hábito de pensar, razonar y relacionar o explicar la información (Hern´andez, 1995), ya que el alumno, mediante un proceso de autoaprendizaje, no sólo ejercitará su capacidad de visualización espacial sino que también vinculará los cambios espaciales de imágenes a datos numéricos que proporcionará la propia herramienta. Así, con el uso de esta PVI se puede garantizar un aprendizaje activo del alumnado. La implicación de los alumnos en el proceso de enseñanzaaprendizaje mediante una participación más activa, garantiza además un aprendizaje significativo que perdura con el tiempo (Caurcel et al, 2009; León y Crisol, 2011).

## 2. Objetivos

La visión espacial entendida como la habilidad cognitiva que forma parte del factor o capacidad espacial, al igual que otras habilidades del ser humano, es educable y se puede mejorar mediante entrenamiento (Cohen y Hegarte, 2012; 2014; Gerson, Sorby, Wysocki y Baartmans, 2001; Vergara y Rubio, 2013; Vergara, Rubio y Lorenzo, 2015).

El presente artículo tiene como objetivo la implantación de una nueva herramienta virtual capaz de ayudar al alumnado a entrenar sus habilidades espaciales en un campo concreto (Mecánica Técnica). Dicha metodología educativa contribuye a la mejora de la habilidad espacial y con ello al entendimiento y la resolución de los ejercicios de la misma.

Algunos ejercicios y problemas en los que se ha detectado una deficiencia de visión espacial por parte del alumnado de la asignatura Mecánica Técnica, versan sobre la disposición de los vectores. La herramienta desarrollada para solventar dicha carencia es una PVI, la cual abarca dos aspectos básicos de la asignatura comentada: (i) favorecer la visualización espacial de los cosenos directores de un vector situado en cualquier octante y (ii) favorecer la visualización espacial de las coordenadas inicial y final de un vector para determinar su valor unitario y su módulo, a partir de la formulación pertinente.

El segundo aspecto de la plataforma está motivado por la dificultad que presentan alumnos a la hora de introducir correctamente los valores en la formulación matemática para obtener el valor unitario, así como la falta de interpretación de los cambios de signo y su repercusión vectorial. De esta forma, se ha pretendido que esta PVI además de reforzar las habilidades de visualización espacial del alumno, también le ayude a posicionar las coordenadas iniciales y finales del vector para, de este modo, conocer las proyecciones o componentes del mismo.

## 3. Diseño de la herramienta educativa

La importancia del diseño de una herramienta educativa es fundamental para captar la atención de los usuarios (Vergara, Rubio y Mezquita, 2015), en este caso estudiantes de ingeniería. En el caso concreto que compete a este artículo, para la realización del diseño de la PVI se ha utilizado el programa informático Cabri3D®, que permite modificar de manera interactiva y en tiempo real los puntos iniciales y finales del vector (punto Q y R respectivamente, Figura 1). Además, para mayor aclaración, se ha diseñado la herramienta con una colección de colores agrupados en función de lo que representan, e.g. verde claro para las componentes vectoriales, marrón las proyecciones de los cosenos directores, etc. En la Figura 2 se ha esbozado un esquema del proceso de creación de una herramienta didáctica como la presentada en este artículo, que permite realizar a los alumnos: (i) movimientos de rotación, (ii) movimientos de traslación vertical y (iii) movimientos de translación libre.

- (i) Rotación: permite ejecutar el movimiento de cambio de orientación del sistema de referencia, ayudando al alumno a comprender la situación tridimensional de un vector al visualizarlo desde diferentes puntos de vista. En las Figuras 1a y 1b se muestra un ejemplo de rotación del sistema de referencia, viéndose que en estas dos figuras no varía ni la posición del punto final ni el valor de los cosenos directores del vector, es decir, el único cambio existente entre ambas figuras es la visualización del objeto desde diferentes puntos de vista.
- (ii) Translación vertical (resto movimientos impedidos): permite modificar verticalmente la posición de uno de los extremos del vector, i.e., se facilita la posibilidad de cambiar el valor de la coordenada z de un punto sin variar ninguna de las otras coordenadas. De esta manera, el alumno podrá mover espacialmente el punto inicial (Q) o el punto final (R) con perfecta libertad, visualizando en tiempo real los valores actualizados del m´odulo del vector, del vector unitario, de los ángulos directores del vector y de las proyecciones de éstos (Figura 3).
- (iii) Translación libre: permite cambiar la posición espacial de cualquiera de los extremos del vector (botón izquierdo del ratón), de tal forma que el propio cambio proporciona en tiempo real los nuevos valores de la posición final de dicho punto, de los nuevos ángulos directores, de las proyecciones de éstos sobre los planos  $XY$  o  $YZ$ , el módulo del vector y las componentes del vector unitario. Esta translación se puede efectuar a cualquier octante, facilitando la comprensión espacial de posiciones más complicadas de visualizar mentalmente (Figura 4). Además, con el fin de facilitar la comprensión espacial de los ángulos representados con esta herramienta se ha considerado importante y útil diferenciar el color de los ángulos directores con el color de las proyecciones de éstos.

Por lo tanto, en función del cambio realizado en los extremos del vector, la PVI indica en tiempo real (i) las coordenadas de los nuevos puntos, (ii) el valor del módulo del vector actualizado, (iii) las componentes del vector unitario, (iv) el valor de los ángulos directores y  $(v)$  el valor de la proyección de éstos sobre los planos coordenados. En el vídeo adjunto a este artículo se puede ver el funcionamiento de esta herramienta virtual educativa.

La PVI, además del entrenamiento y mejora de la habilidad espacial, introduce un aprendizaje de tipo productivo en el cual el alumno puede comprobar, una vez realizados los cálculos pertinentes, los nuevos valores proporcionados por dicha plataforma. Para cumplir tal objetivo, la plataforma ofrece dos opciones para cambiar las coordenadas de un vector: (i) mover libremente cualquiera de los extremos del vector arrastrándolo directamente con el ratón, o (ii) introducir directamente las coordenadas nuevas del punto que se desee modificar. De este modo, mediante el uso de esta PVI, el alumno consigue visualizar

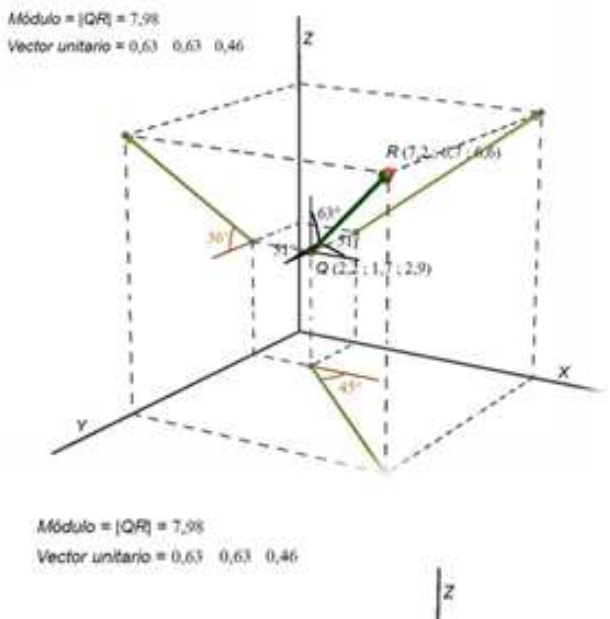

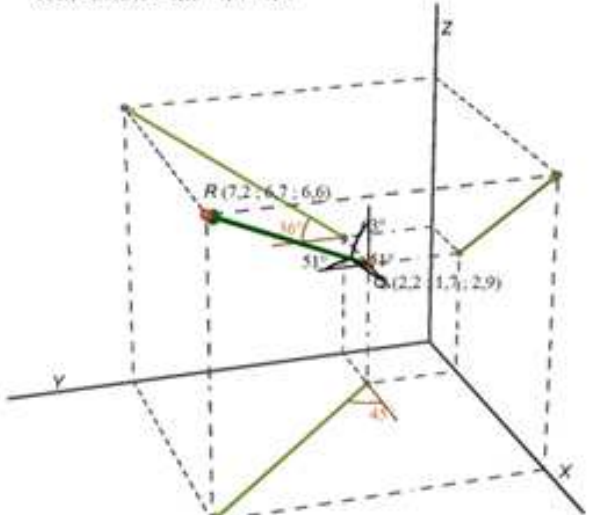

Figure 1: Plataforma Virtual Interactiva: (a) visualización espacial de un vector cualquiera; (b) rotación en el espacio de dicho vector.

y comprender espacialmente los vectores que le hayan presentado dificultad durante la resolución de algún ejercicio o problema.

#### 4. Discusión

Dado que muchos de los estudiantes de titulaciones de ingeniería presentan cierta dificultad de comprensión espacial, los autores de este artículo han diseñado una PVI que ayuda al alumnado, mediante un proceso de autoaprendizaje, a resolver el problema concreto de visualización espacial de la disposición de vectores en el espacio (típico en la asignatura Mecánica Técnica). Dicha PVI no sólo sirve para representar vectores en 3D sino también para que el alumnado interactúe en tiempo real con ellos y los

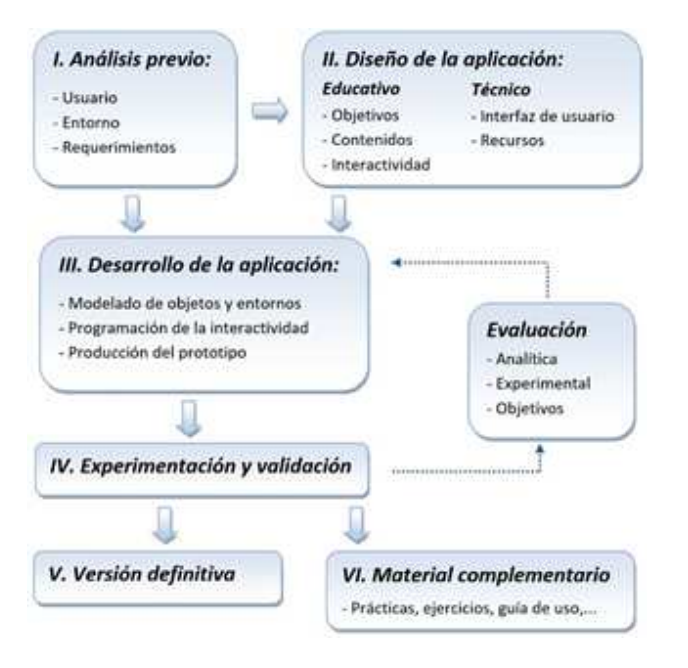

Figure 2: Proceso de creación de la PVI desarrollada.

llegue a entender y asimilar completamente.

El planteamiento metodológico, dentro de la asignatura Mecánica Técnica, se fundamenta en el desarrollo de ejercicios basados en el cálculo vectorial de fuerzas (Riley y Sturges, 1995; Bedford y Fowler, 2008; Beer et al, 2010). Debido a los buenos resultados obtenidos en pruebas piloto con los alumnos y la PVI desarrollada, se sopesa la posibilidad de implementar en la misma un programa matemático comercial (e.g. Mathcad®, Mathlab®), etc.) con el objeto de corroborar las operaciones y cálculos realizados para resolver una colección de ejercicios. La programación en este lenguaje matemático es realmente fácil ya que las ecuaciones que se necesitan implementar son bastante básicas. A modo de ejemplo, a partir de las coordenadas de los puntos Q y R se puede crear fácilmente un programa en Mathcad $\mathbb R$  o Mathlab $\mathbb R$  que sirva para obtener el valor del vector unitario del vector  $P(\vec{\mu})$ :

$$
\overrightarrow{\mu} = \frac{(x_R - x_Q) \overrightarrow{i} + (y_R - y_Q) \overrightarrow{j} + (z_R - z_Q) \overrightarrow{k}}{\sqrt{(x_R - x_Q)^2 + (y_R - y_Q)^2 + (z_R - z_Q)^2}} \tag{1}
$$

y con éste se obtendrían las componentes vectoriales del vector y el valor de los cosenos directores en los tres ejes coordenados ( $\cos(\theta_i)$ , siendo  $i = x, y, z$ ):

$$
\vec{P} = P \cdot \vec{\mu} = \vec{P_x} + \vec{P_y} + \vec{P_z}
$$
\n(2)

$$
\cos(\theta_i) = \frac{P_i}{P} = \frac{i_R - i_Q}{\sqrt{(x_R - x_Q)^2 + (y_R - y_Q)^2 + (z_R - z_Q)}}
$$

Así, el uso de un programa matemático serviría para complementar la metodología de autoaprendizaje: por un lado, la PVI desarrolla la capacidad de visualización espacial de vectores y, por otro lado, con el programa matemático

 $M\ddot{o}d\dot{o}d\dot{o} = 1$ QAT = 9.17 Vector unitario = 0.55 0.55 0.63

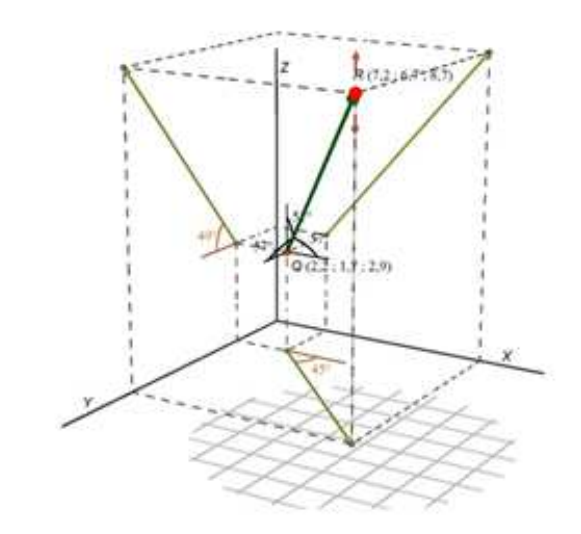

Figure 3: Translación vertical del punto R de la Figura 1-a.

se puede corroborar el valor de las componentes vectoriales, de los vectores unitarios y de los ángulos directores. En este sentido, los estudiantes, al cambiar las coordenadas de los puntos Q y/o R en la PVI (ver datos vector  $PQ$  en Figura 5), y consecuentemente variar los valores de los parámetros citados, podrán comprobar dichos valores calculándolos ellos mismos con Mathcad $\mathbb R$  (ver valores re $saltados en amarillo en la Figura 5$ , y entonces pensarán, razonarán y serán capaz de explicar la relación existente entre el nuevo valor de los parámetros y el cambio de las coordenadas Q y/o R, aplicando por lo tanto un aprendizaje de tipo productivo (Hernández, 1995).

Por otro lado, la herramienta desarrollada puede ser ´util para otras asignaturas habituales en cualquier carrera de carácter técnico ?e.g. Física?, permitiendo diseñar ejercicios que estén relacionados con dicha asignatura y presenten algún tipo de dificultad de comprensión espacial.

# 5. Conclusiones

 $\mathcal{D}^{(3)}$ ante y (ii) la interpretación espacial de la posición de La herramienta desarrollada, basada en el uso de las actuales TIC, presenta un gran potencial para facilitar al alumnado la comprensión espacial de vectores en el espacio de una manera amena e intuitiva. De este modo, dicha herramienta solventa dos problemas encontrados en el alumnado de titulaciones técnicas: (i) la visualización espacial de los cosenos directores de un vector situado en cualquier un vector cualquiera. Además, el campo de aplicación de este recurso digital no se limita únicamente a un área de conocimiento sino que puede ser útil para varias asignaturas habituales en cualquier carrera de carácter técnico, e.g. Física, Mecánica Técnica, Tecnología Mecánica, etc.

 $M6dulo = |QR| = 12.13$ Vector unitario = - 0.62 - 0.70 0.34

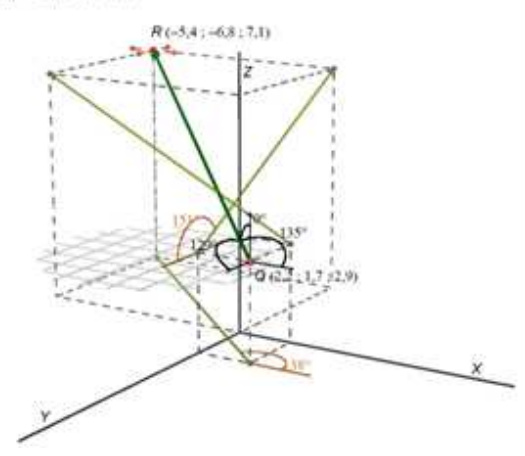

Figure 4: Translación libre al octante III.

#### Agradecimientos

Los autores de esta comunicación desean transmitir su agradecimiento al Proyecto de Innovación Docente de la UFV titulado "Recursos didácticos interactivos para mejorar la visión espacial".

#### Referencias

- [1] Abe, T., Raison, N., Shinohara, N., Shamim Khan, M., Ahmed, K., Dasgupta, P. (2017). The effect of visualspatial ability on the learning of robot-assisted surgical skills. Journal of Surgical Education. Article in press. Doi: 10.1016/j.jsurg.2017.08.017
- [2] Adánez, G.P., Velasco, A.D. (2002). Construção de um teste de visualização a partir da psicologia cognitiva. Avaliação Psicologica, 1(1), 39-47.
- [3] Bedford, A., Fowler, W. (2008). Engineering mechanics: statics 5th edition. Editorial Prentice Education.
- [4] Beer, F.P., Johnston, E.R., Mazurezk, D. F., Eisenberg, E.R. (2010). Vector mechanics for engineers: statics, 9th edition. Editorial McGraw Hill.
- [5] Carrasco, B., Casas, G. Díaz, M., Mula, I., Sanz, M.I., Villanueva, F. (2008). Trabajo colaborativo como propuesta de formación interdisciplinar del dibujo industrial en I.T.I. en química industrial. Iniciación a la Investigación  $3(37)$ : 1-4.
- [6] Caurcel, M.J., García, A., Rodríguez, A., Romero, M.A. (2009).  $\chi$ ; Qué opinan los alumnos universitarios sobre las nuevas metodologías activas de enseñanza? Revista de Curriculum y Formación del Profesorado  $13$  (1): 305-319.
- [7] Cohen, Ch.A., Hegarty, M. (2012). Inferring cross sections of 3D objects: a new spatial thinking test. Learning and Individual Differences 22: 868-874. Doi: 10.1016/j.lindif.2012.05.007
- [8] Cohen, Ch.A., Hegarty, M. (2014). Visualizing cross sections: training spatial thinking using interactive animations and virtual objects. Learning and Individual Differences: 33 63-71. Doi: 10.1016/j.lindif.2014.04.002
- [9] Gerson, H., Sorby, S.A., Wysocki, A., Baartmans, B.J. (2001). The development and assessment of multimedia software for improving 3-D spatial visualization skills. Computer Applications in Engineering Education 9: 105-113. Doi: 10.1002/cae.1012

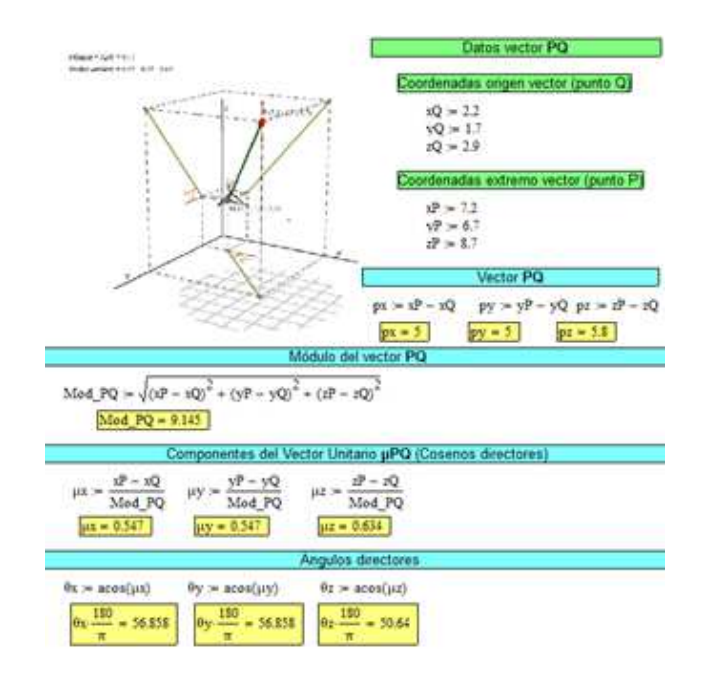

Figure 5: Herramienta didáctica para el cálculo de las propiedades de un vector dado desarrollada en MathCAD®.

- [10] Gilligan, K.A., Flouri, E., Farran, E.K. (2017). The contribution of spatial ability to mathematics achievement in middle childhood. Journal of Experimental Child Psychology 168: 107-125. Doi: 10.1016/j.jecp.2017.04.016
- [11] Hernández, J.M., García, M.J., Caballero, B.M., Garitaonandia, I., Albizuri, J., Fernandes, M.H., Eguía, M.I., Aranguiz, I., Larrauri, M. (2008). Influencia de las materias cursadas en Bachillerato en el rendimiento del alumnado y en la duración de sus estudios universitarios. Actas de congreso: XVI Congreso Universitario de Innovación Educativa en las Enseñanzas Técnicas. Cádiz, España.
- [12] Hernández, P. (1995). Diseñar y enseñar. Teoría y técnicas de la programación y del proyecto docente. Editorial Narcea.
- [13] León, M.J., Crisol, E. (2011). Diseño de cuestionarios (OP-PUMAUGR y OPEUMAUGR): la opinión y la percepción del profesorado y de los estudiantes sobre el uso de las metodologías activas en la universidad. Revista de Curriculum y Formación del Profesorado  $15(2)$ : 271-298.
- [14] Martín, J., Martín, N., Saorín, J.L., Contero, M., Navarro, N. (2009). La capacidad de visión espacial en el contexto del espacio europeo de educación superior. Actas de congreso: XXI INGEGRAF. Lugo, España.
- [15] Mataix, J. (2014). La habilidad espacial en los estudiantes de carreras técnicas. Desarrollo, medida y evaluación en el marco del espacio europeo de educación superior  $(PhD)$ . Tesis Doctoral, Universidad de Córdoba.
- [16] Olkun, S. (2003). Making connections: improving spatial abilities with engineering drawing activities. International Journal for Mathematics Teaching and Learning 1-2.
- [17] Pellegrino, J., Alderton, D., Shute, V. (1984). Understanding spatial ability. Educational psychologist 19(3): 239-253.
- [18] Rafi, A., Samsudin, K.A., Said, C.H. (2008). Training in spatial visualization: The effects of training method and gender. Educational Technology & Society 11(3) 127-140.
- [19] Riley, W.F., Sturges, L.D. (1995). Engineering mechanics: statics. Editorial Reverté.
- [20] Sierra, E., Garmendia, M. (2008a). Methodology for part visualization problem solving -the importance of the process-.

New Achievements in Technology, Education and Development Chapter 8, 119-150.

- [21] Sierra, U., Garmendia, M. (2008b), Teaching part visualization in first year engineering courses: general scheme for part visualization problem solving. Actas de congreso: Annual Conference & Exposition, Pittsburgh, Pennsylvania.
- [22] Vergara, D., Lorenzo, M., Rubio, M.P. (2016). On the use of virtual environments in engineering education. International Journal of Quality Assurance in Engineering and Technology Education 50: 30-41. Doi: 10.4018/IJQAETE.2016040103.
- [23] Vergara, D., Rubio, M.P. (2012). Active methodologies through interdisciplinary teaching links: industrial radiography and technical drawing. Journal of Materials Educa*tion* **34(5-6)**: 175-186.<br>[24] Vergara, D., Rubio,
- M.P. (2013). Una innovadora metodología para ejercitar la capacidad de visión espacial de los estudiantes de ingeniería. Revista de Docencia Universitaria 11: 329-347.
- [25] Vergara, D., Rubio, M.P., Lorenzo, M. (2014). New virtual application for improving the students' understanding of ternary phase diagrams. Key Engineering Materials 572: 578-581. Doi:10.4028/www.scientific.net/KEM.572.578
- [26] Vergara, D., Rubio, M.P., Lorenzo, M. (2015). Multidisciplinary methodology for improving students' spatial abilities in technical drawing. Scientific Journal of Education Technology 5: 1-8.
- [27] Vergara, D., Rubio, M.P., Lorenzo, M. (2017). On the design of virtual reality learning environments in engineering. Multimodal Technologies and Interaction 1: paper 11. Doi:10.3390/mti1020011.
- [28] Vergara, D., Rubio, M.P., Mezquita, G. (2015). Importancia del diseño de los recursos virtuales educativos: plataforma virtual interactiva de sistemas cristalinos. Educação Gráfica 19(3): 166-178.
- $[29]$  Villa, A.  $(2016)$ . Desarrollo y evaluación de las habilidades espaciales de los estudiantes de ingeniería. actividades y estrategias de resolución de tareas espaciales (PhD). Tesis Doctoral, Universidad Politécnica de Cataluña.